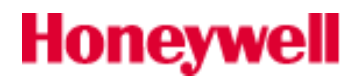

## MS9540-UK 初期化設定

(USB キーボードインターフェース MS9540-38 用)

※ 下記のメニューは弊社出荷時の設定に戻すメニューです。 初めて PC へ接続されるお客様は、そのまま接続して頂ければ正常に動作致します。

設定手順

- i) 1~5を順に読取って下さい。
- ii)設定終了後、読取データが表示されない場合は USB コネクタを抜き差しして下さい。

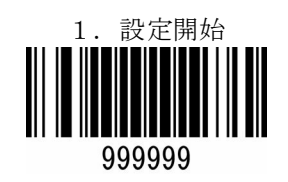

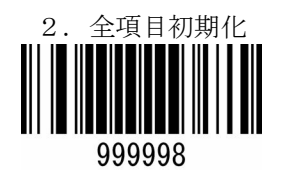

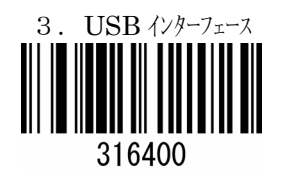

4. 日本語キボード 4162100

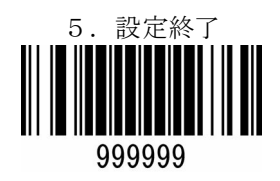